## The ALMA Observing Tool

### **Andy Biggs ALMA Regional Centre, ESO**

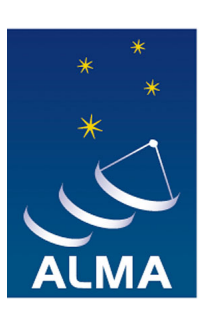

**EUROPEAN ARC ALMA Regional Centre** 

## Introduction/Concepts

## Phases of Proposal Submission

- Requesting ALMA time has two phases
	- $-$  Phase I: Proposal submission
	- $-$  Phase II: Submission of observing program
- Observing Tool (OT) is used for both
	- $-$  Fill in usual PI/co-I, etc. information
	- $-$  Attach scientific/technical justification (single PDF)
	- Define Science Goals
	- Submit!
	- $-$  If awarded time, generate Scheduling Blocks from Science Goals and submit

## What is a Science Goal?

- Scientific requirements of the observations
- A user must enter:
	- $-$  Science targets (including mapping area, velocities)
	- $-$  Spectral line and/or continuum frequencies
	- $-$  Angular resolution, largest source angular scale
	- Required sensitivity (NOT TIME!)
- SBs are generated from the above information
	- $-$  Contain the technical details required to operate the array
	- $-$  This is done automatically  $-$  no user input required

- 
- 

### – Science targets (including mapping area, velocities) No detailed knowledge of radio astronomy or interfer  $-$  Required sensitivity • **Output should be necessary!** astronomy or interferometry

- 
- 
- 

## What is a Scheduling Block?

- A self-contained definition of an observation
	- SBs are what are executed at the telescope
- It contains:
	- $-$  Information from the Science Goal
		- positions, frequencies,  $\sigma$ , angular resolution
	- $-$  Enormous amounts of technical information
		- e.g. correlator and backend parameters
	- $-$  Approximate time on source
		- Fach SB will last  $\sim$ 1 hour
		- Dynamic scheduler will execute SB till σ is achieved

- -
	-
- It compha – Source information (science targets + calibrators) responsible for ensuring that "Phase2Group" currently
	- $-$  Observing parameters all SBs meet the PI's needs
	- -
- 

## **Time Estimates**

- Time on source is only an estimate
	- $-$  Scheduler will run an SB in appropriate weather conditions
		- These may differ from those assumed by the OT
	- $-$  ALMA is still being characterised
	- $-$  Observations will proceed until sensitivity is reached
- Additional time can be requested
	- $-$  (u,v) coverage may be insufficient
	- $-$  Must justify in proposal
	- $-$  Almost never necessary  $-$  32 12-m antennas at Cycle 1!

## Calibration

- The observatory will provide all necessary calibration
	- $-$  Choose "system-defined" calibration (the default)
	- $-$  Sources will eventually be selected at run time
		- Cycle 0: selected by Phase2Group
- Specific calibrators can be requested
	- $-$  Must justify in proposal
	- Almost never necessary
- Observation/calibration sequence not chosen by PI
	- $-$  An observing script (Python) actually controls ALMA
	- $-$  Observing sequence is largely determined by this

## Implementation

- The OT is a Java application
	- $-$  Java 6 must be installed on your computer
	- $-$  Version with built-in Java now available (Linux only)
- Download and run locally
	- $-$  Web Start (recommended) and tarball versions
- Internet connection required intermittently
	- $-$  PI/co-I information from user database
	- $-$  Source catalogues and image servers
	- Spectral line catalogues
	- Submission

# Layout of the OT

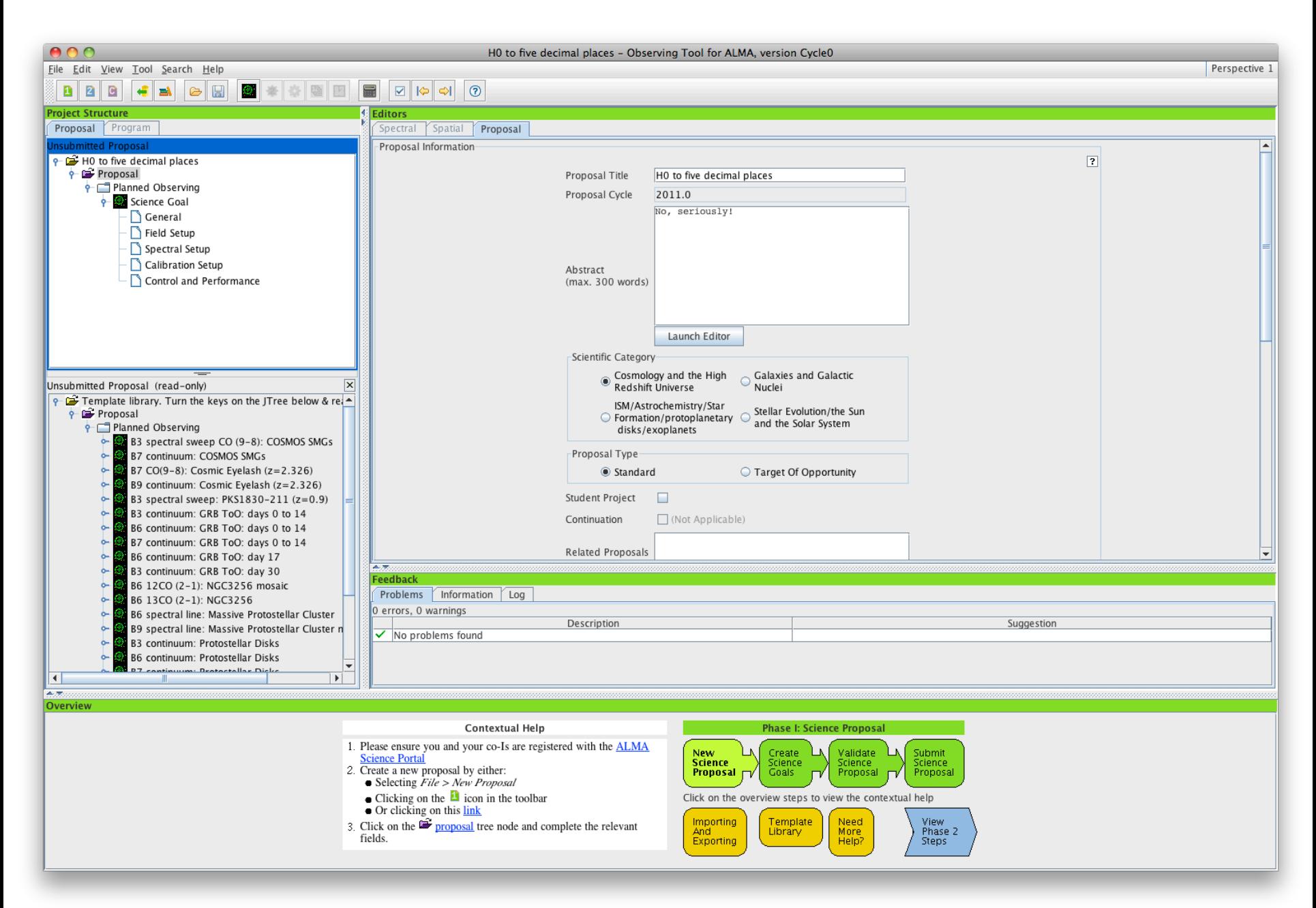

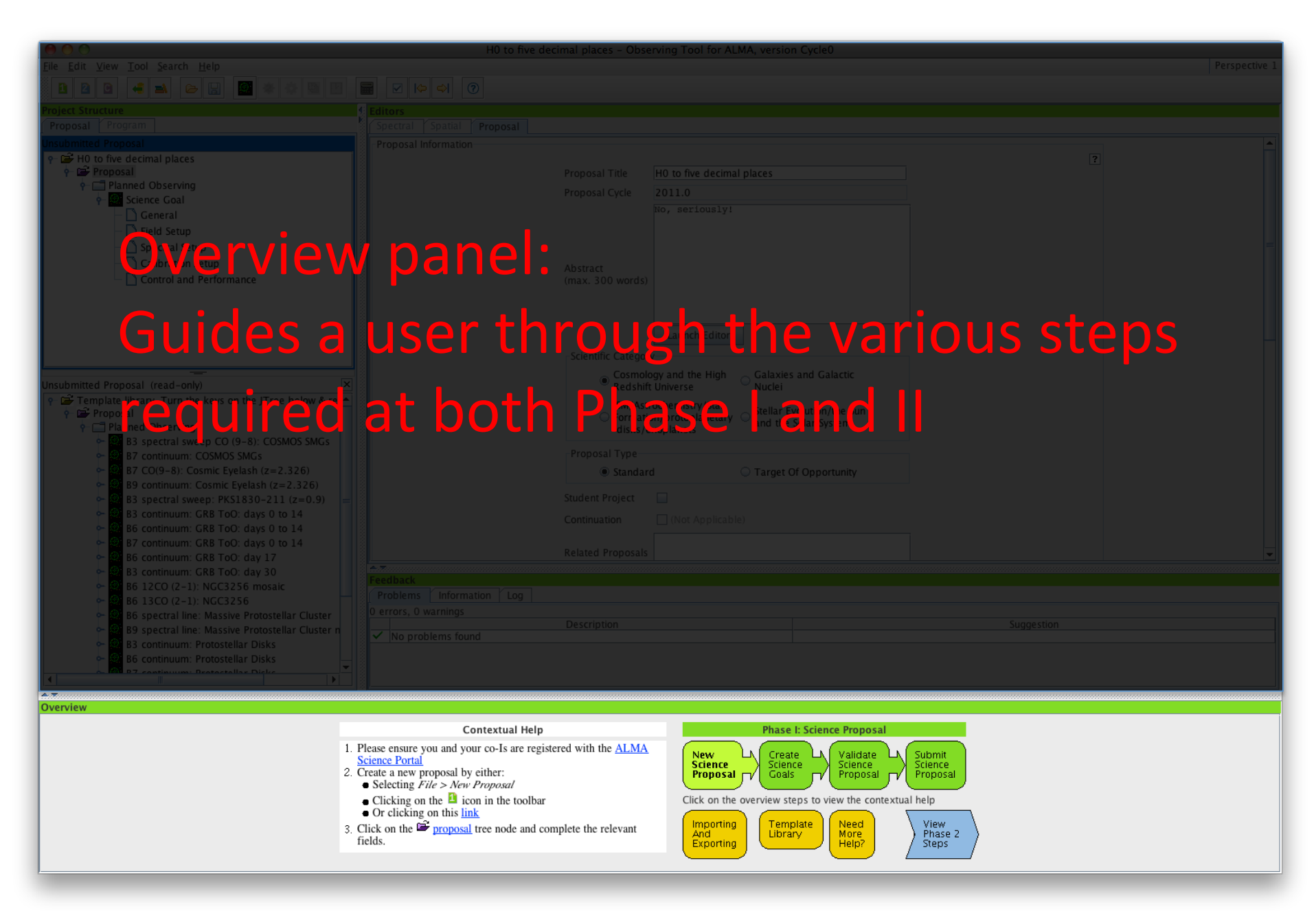

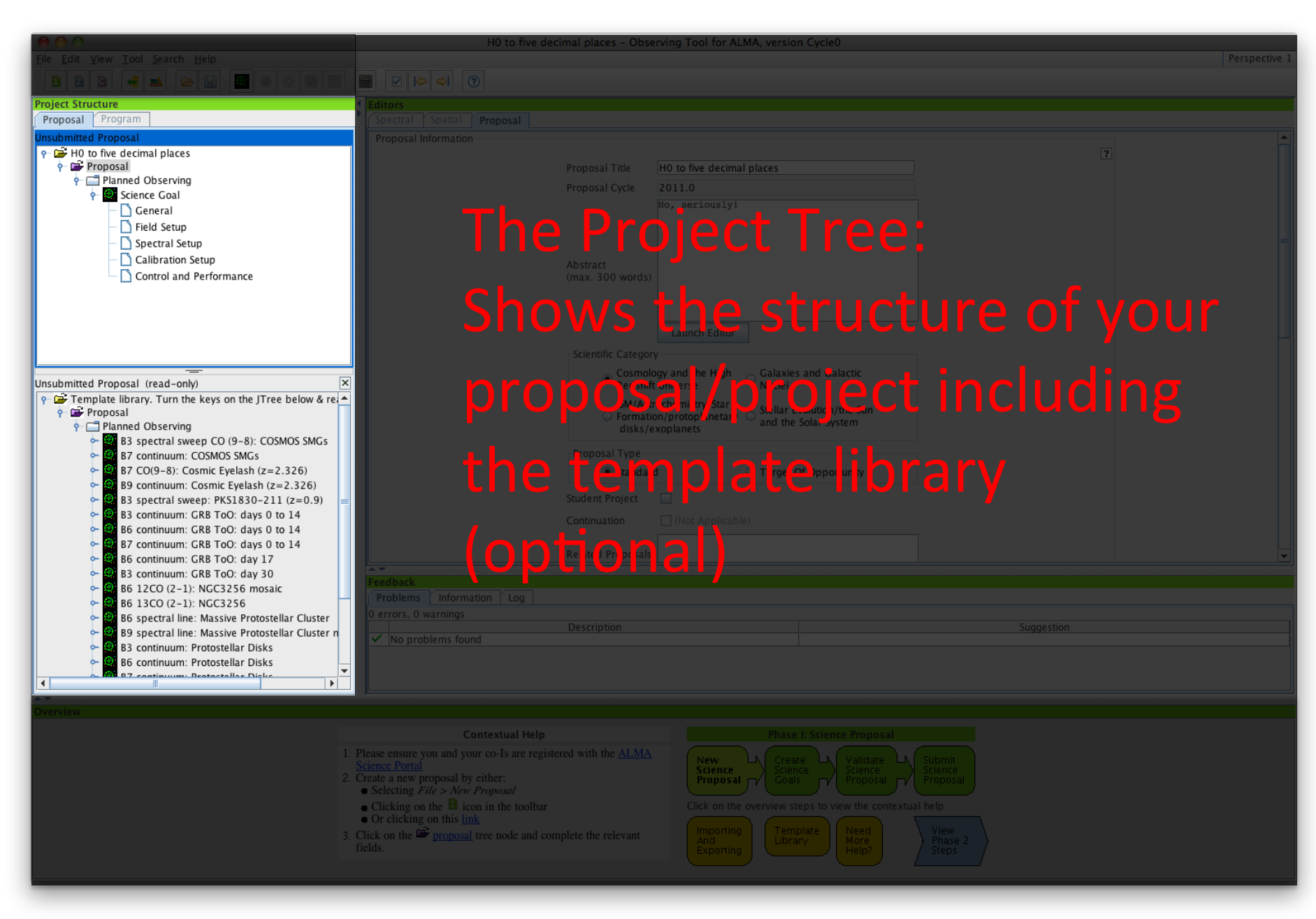

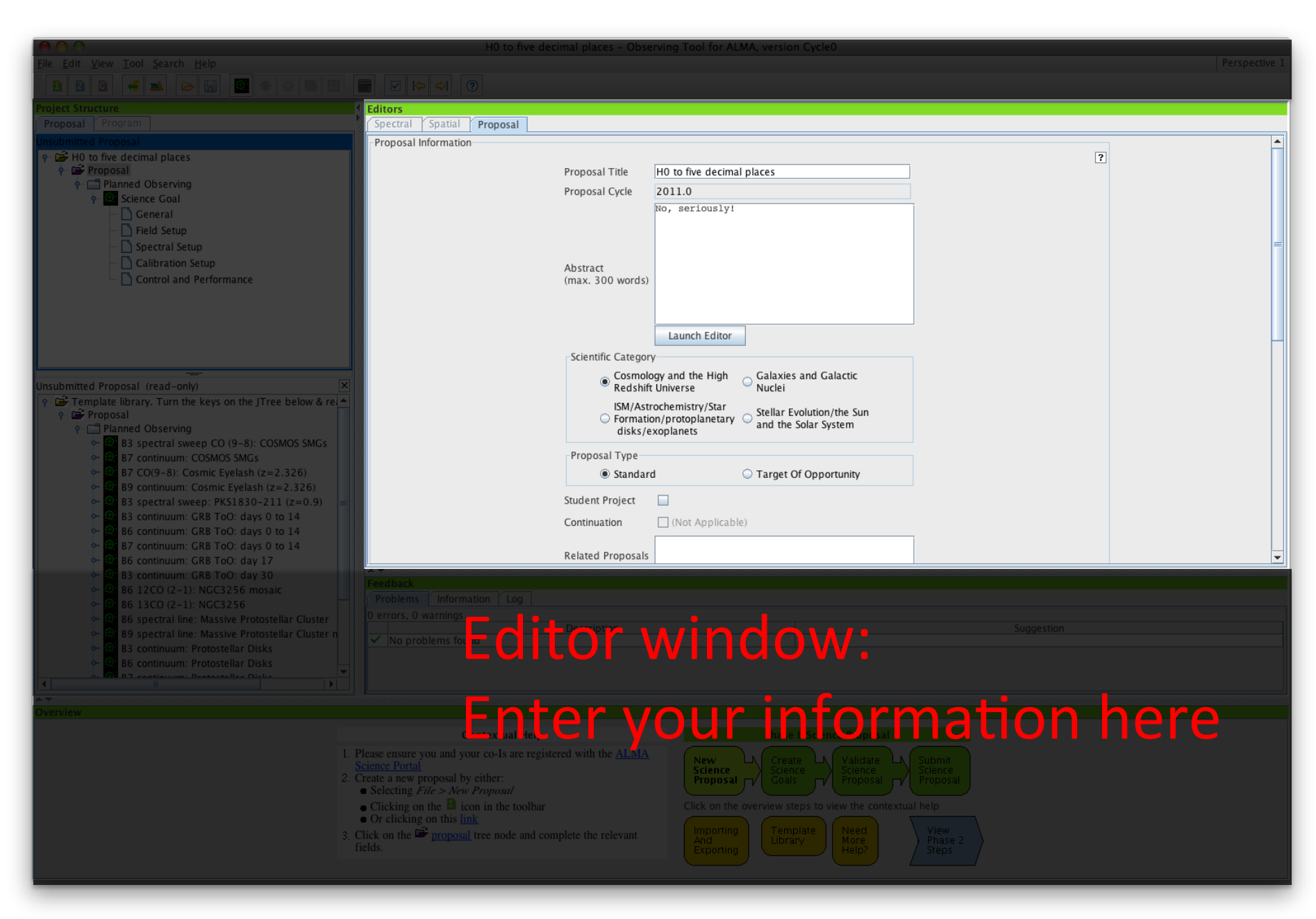

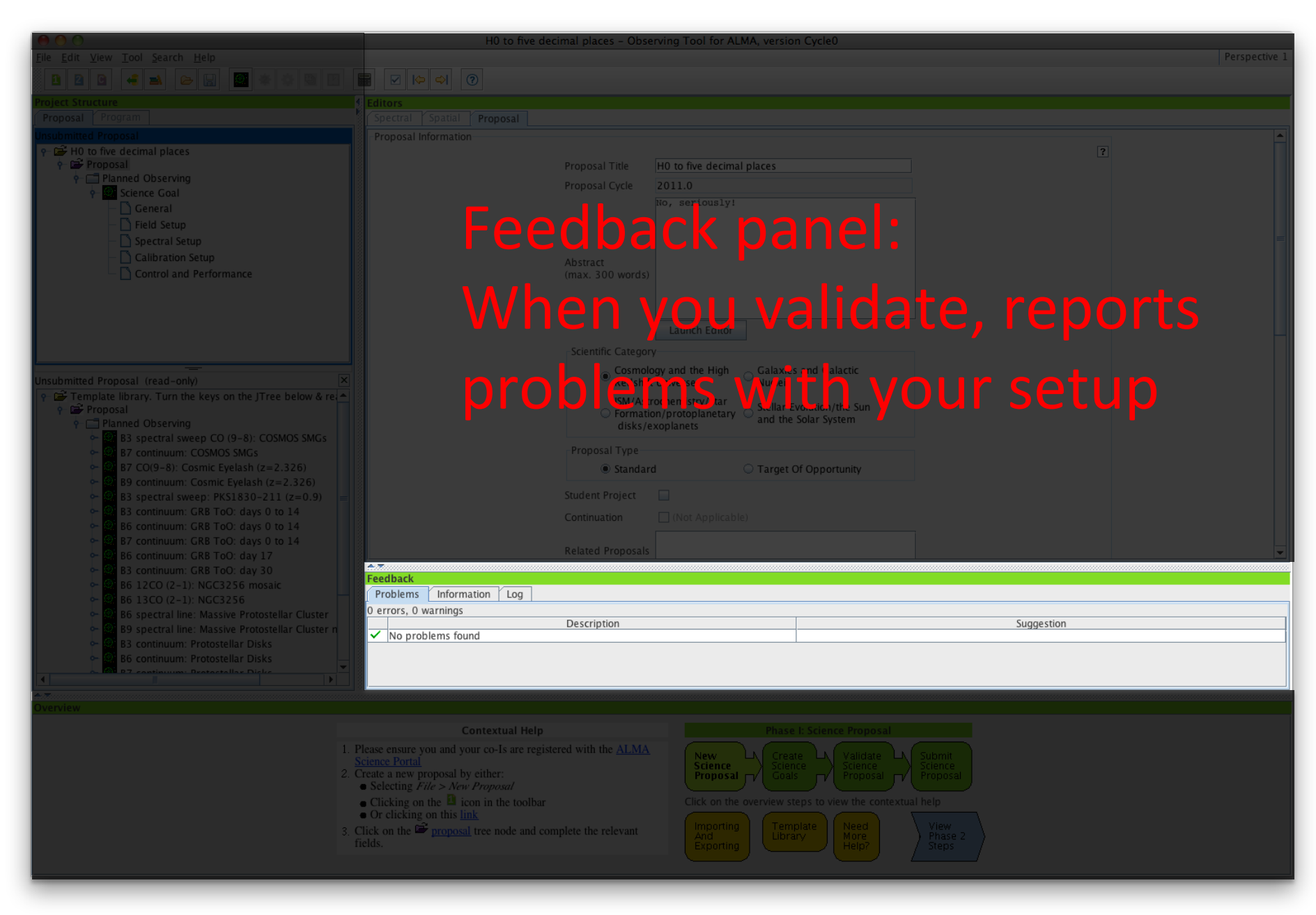

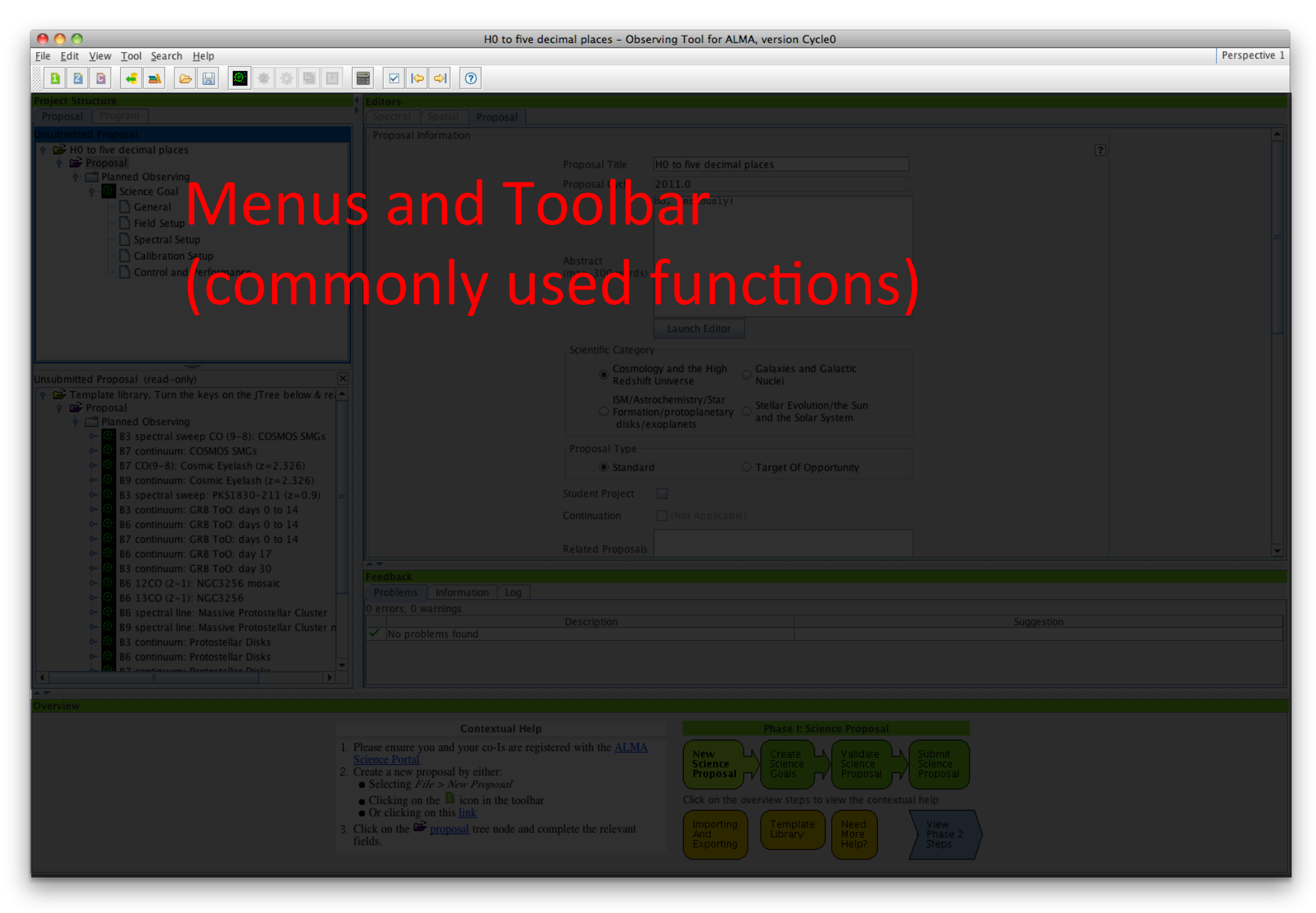

## **Project navigation**

- Navigate through project using the Project Tree
- Content of Editor panel will change depending on which "node" you are in **Project Structure**
- Two tabs
	- $-$  Proposal (Phase I)
		- No SBs here, only Science Goals
	- Program (Phase II)
		- Not available at Phase I
		- SBs are generated here

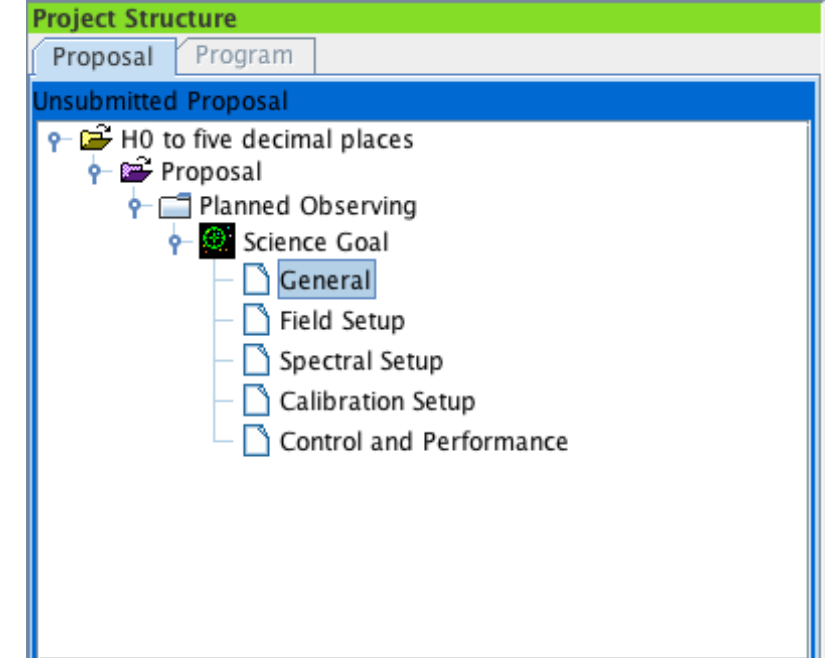

# Tools

**Editors** 

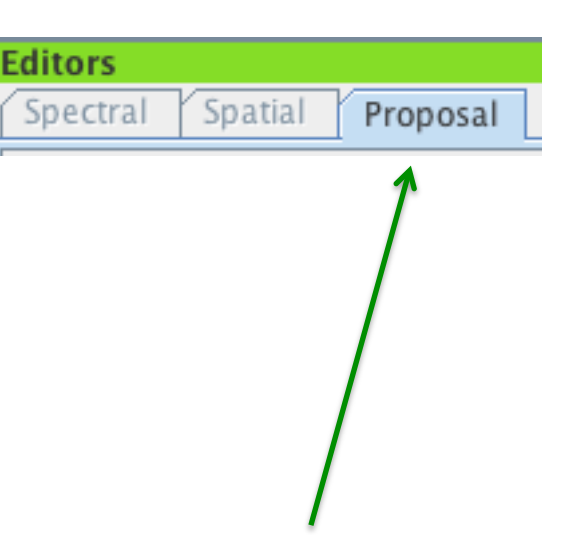

- Three kinds of editor are available
	- Forms
		- Basic textual input always available
		- Name reflects which node in the Project Tree is currently selected
	- Spectral
		- Visualiser tool only available with Spectral Setup
		- Also includes Forms editor
	- $-$  Spatial
		- Visualiser tool  $-$  only available with Spatial Setup
		- Also includes Forms editor

## **Spatial Visual Editor**

- Downloads and displays an image of the sky
	- $-$  Image servers include DSS, 2MASS, NVSS, FIRST...
	- $-$  Local image files (FITS) can also be displayed
- Rectangular mapping regions can be defined
	- $-$  Mosaic patterns are calculated and displayed
	- $-$  Maximum 150 mosaic pointings for Cycle 1
	- $-$  ALMA and ACA pointings are shown

## **Spatial Visual Editor**

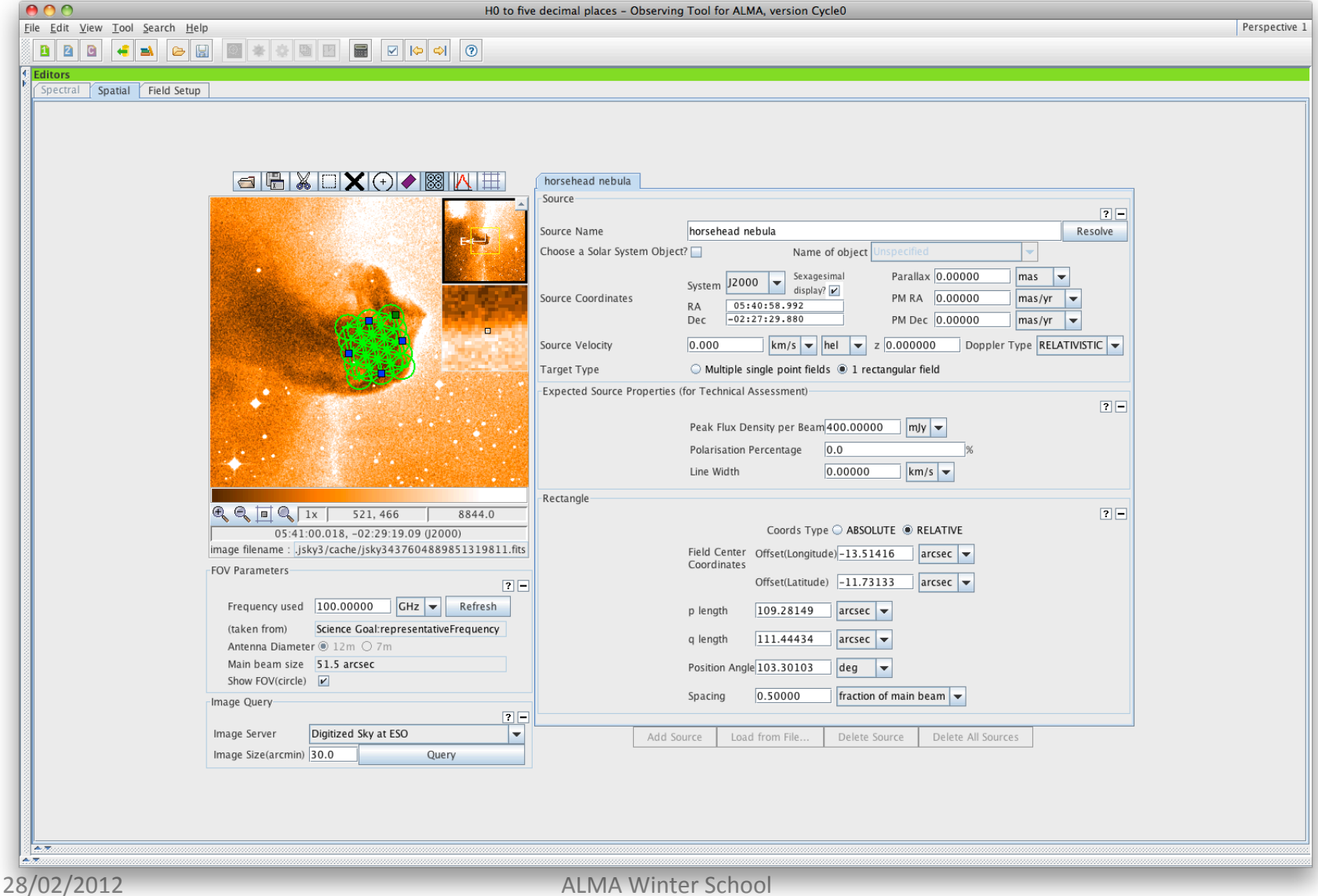

## Spectral Visual Editor

- Gives overview of spectral setup
	- $-$  User defines spectral windows
	- OT calculates a tuning solution automatically
- Spectral Visual Editor displays:
	- Spectral windows
	- Sidebands
	- $-$  LO1
	- $-$  Atmospheric transmission
	- $-$  Other spectral lines...

## Spectral Visual Editor

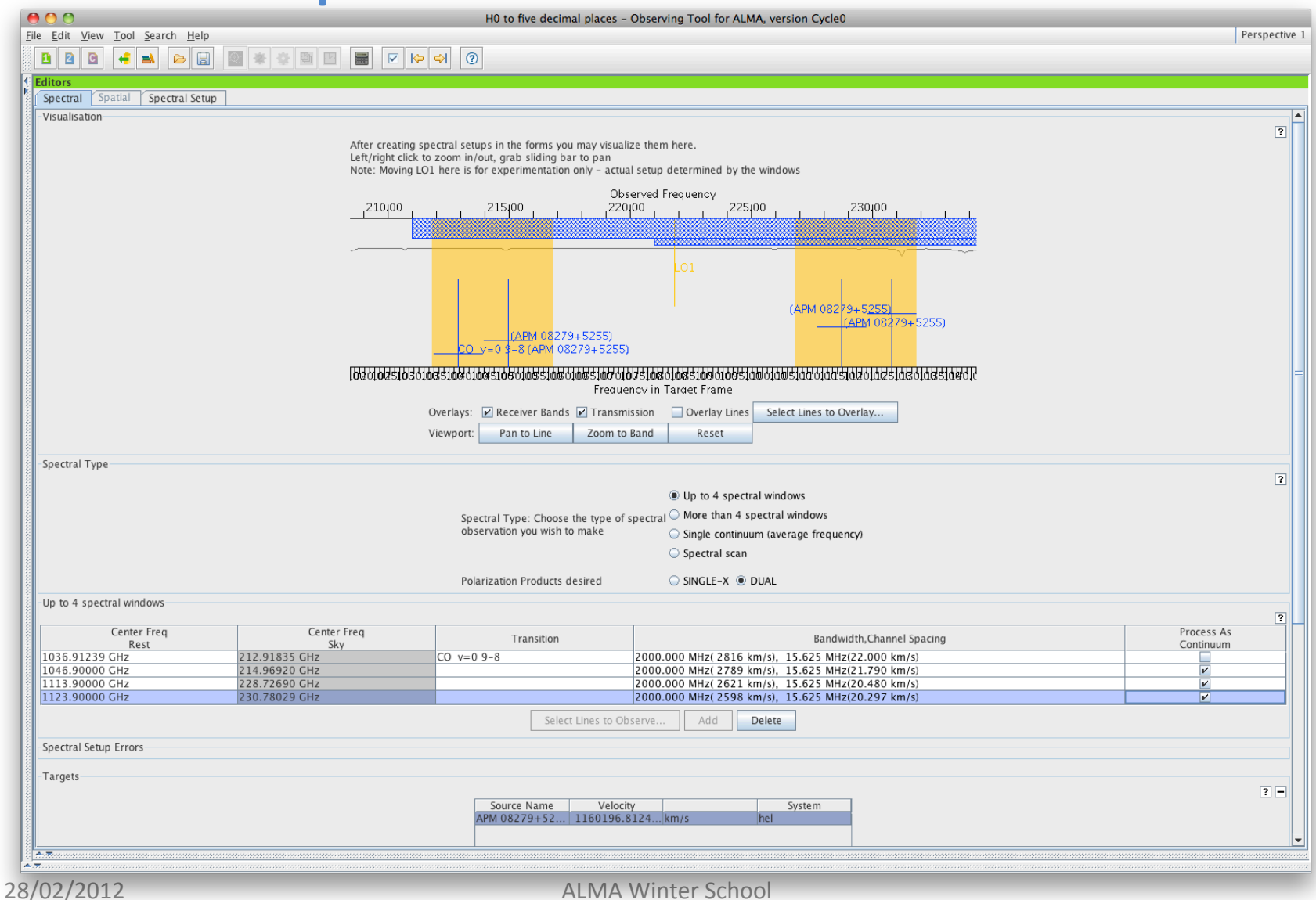

## **Spectral Line Picker**

- The OT's interface to NRAO's Splatalogue
	- Online search of 5.8 million lines
	- The OT has a smaller internal version
- Lines can be filtered and sorted e.g. by
	- $-$  Name (text search with wildcards)
	- Strength
	- $-$  Maximum upper state energy
	- $-$  Location (hot cores, comets, dark clouds, etc.)
	- $-$  Sideband (do the lines all fit?)

## **Spectral Line Picker**

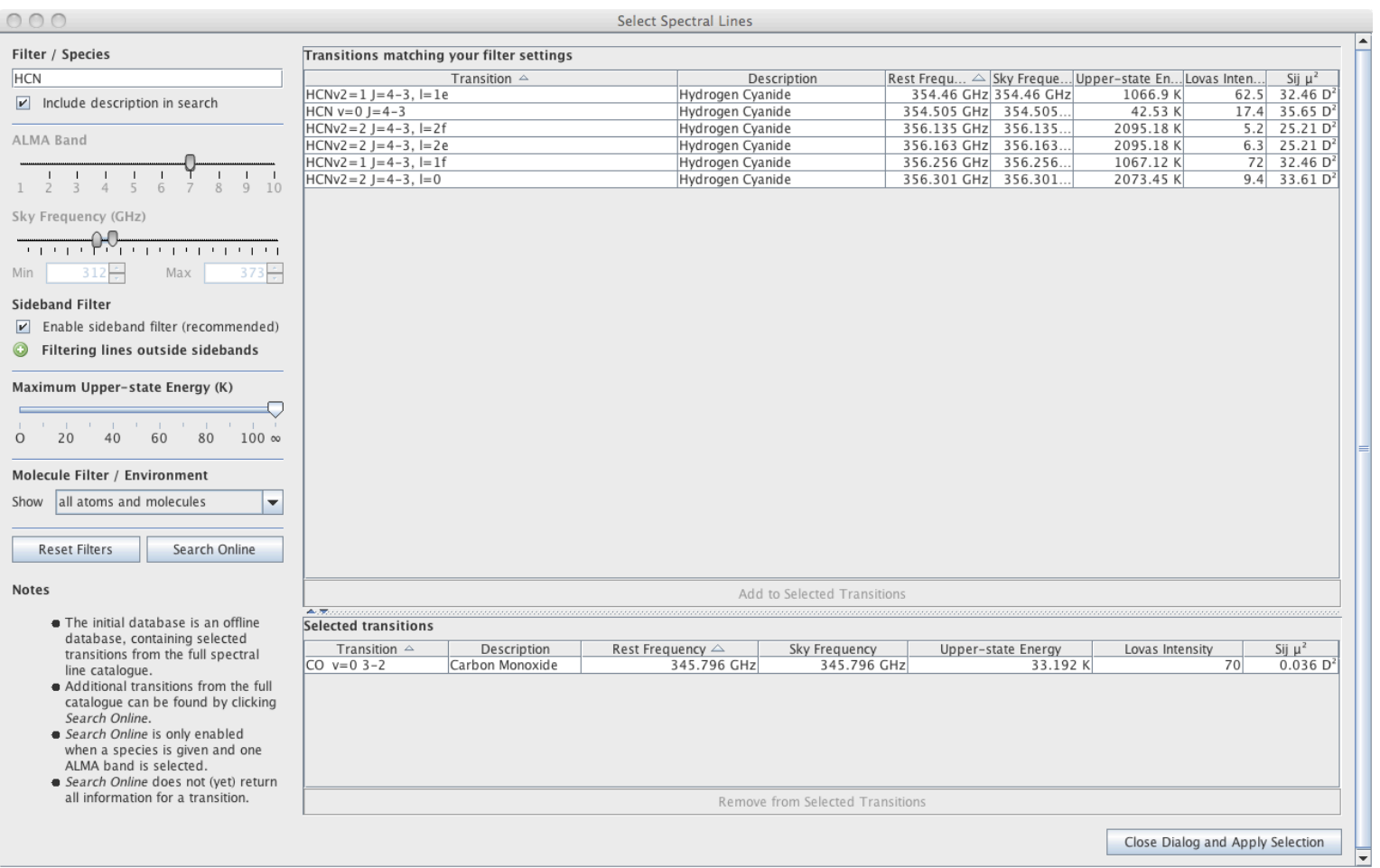

## **ALMA Sensitivity Calculator**

- Available for experimentation
	- Both in OT and in Science Portal
- Calculates  $\sigma(t)$  or  $t(\sigma)$ 
	- Standard inputs:
		- Frequency
		- Bandwidth
		- Angular resolution (only for brightness temperatures)
		- Number of antennas
		- Source declination (transit assumed)
		- Precipitable Water Vapour (PWV)
- Details can be found in document in Science Portal

## **ALMA Sensitivity Calculator**

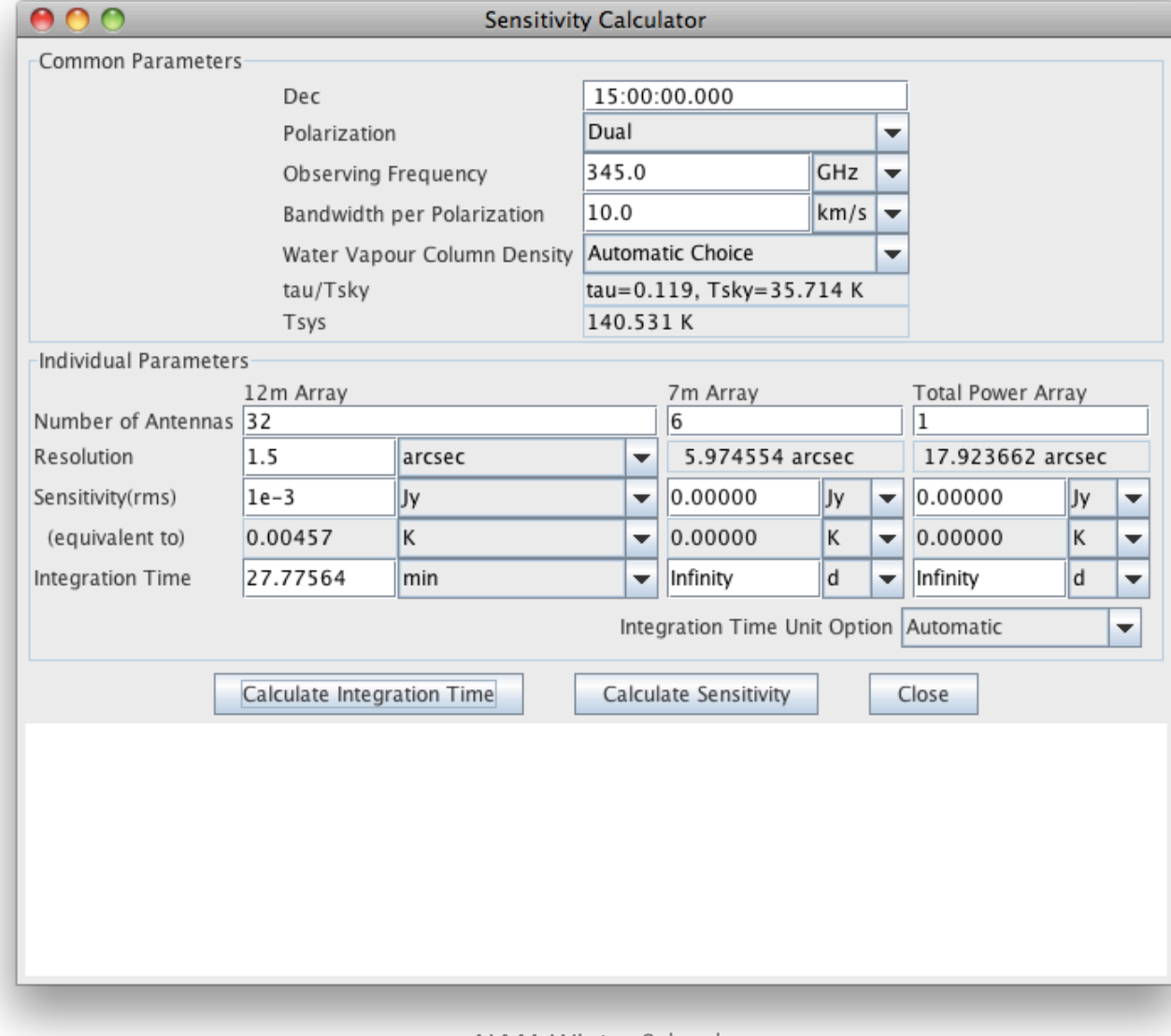

## **Science Goal Sections**

## General

- Space for textual input
	- Optional description of Science Goal

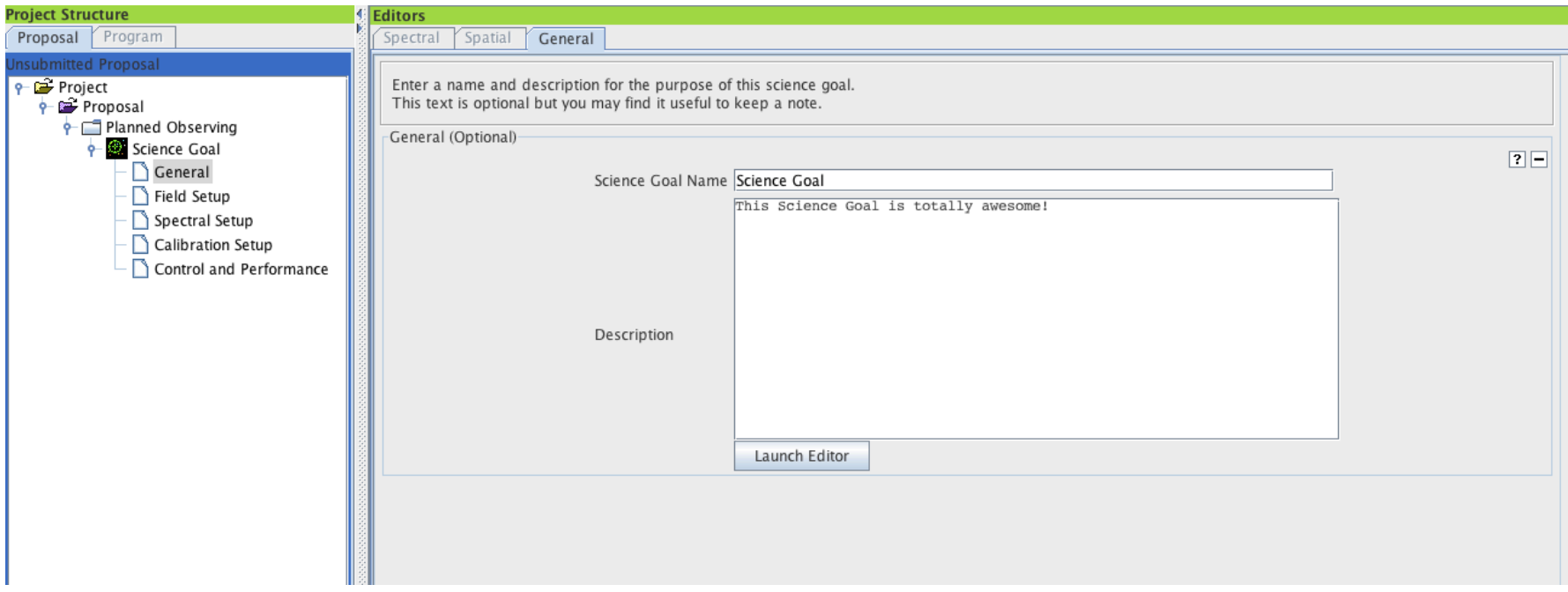

## Field Setup

- Telescope pointing parameters
	- Positions
	- Proper motions
	- Mapping areas
- Radial velocities
	- $-$  OT will Doppler shift spectral lines
- Fluxes and line widths
	- $-$  Currently only used for Technical Assessment
	- Might be used at Cycle 1 for imaging requirements

## Field Setup

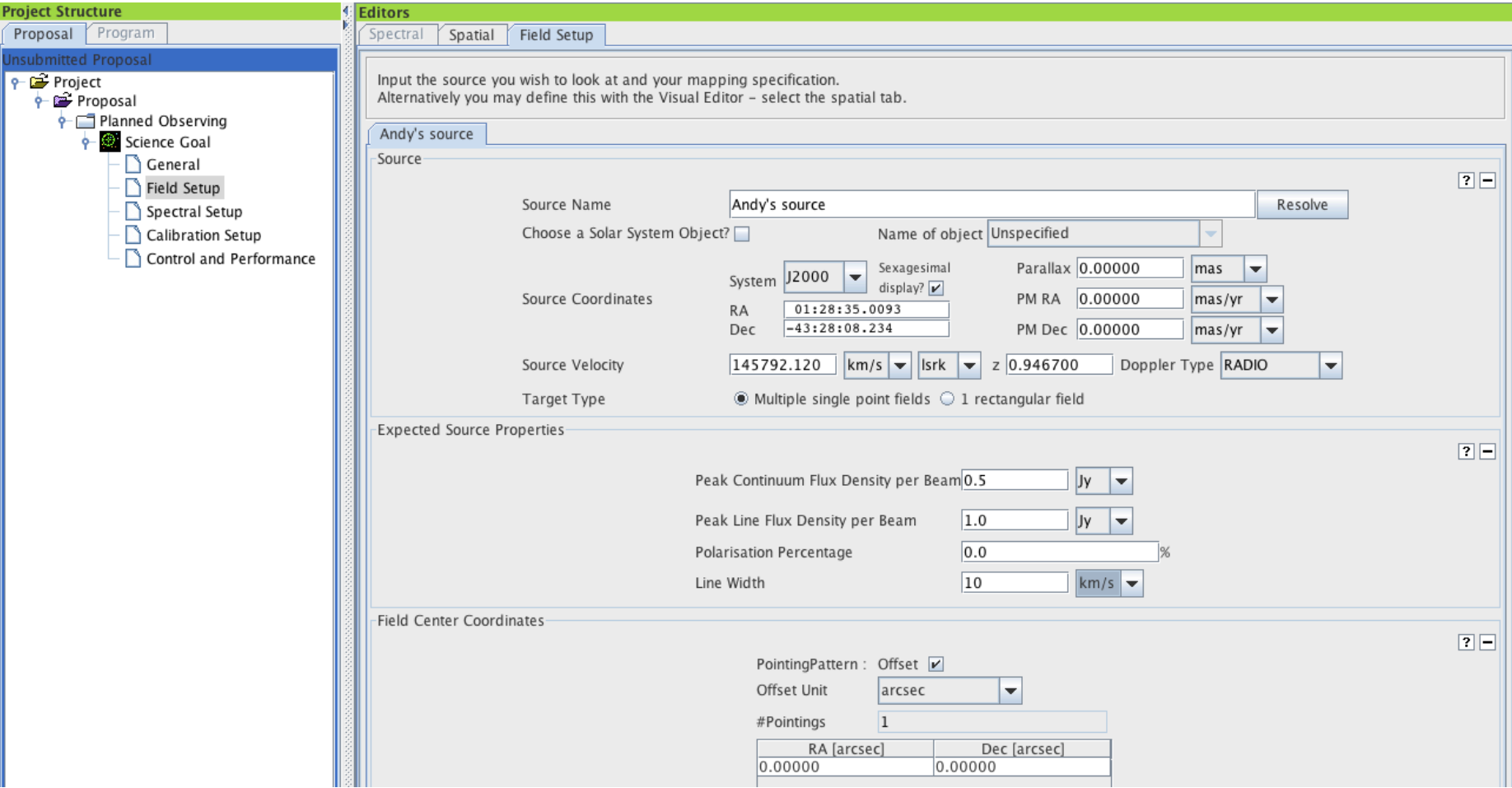

## Spectral Setup

**ALMA Band** 

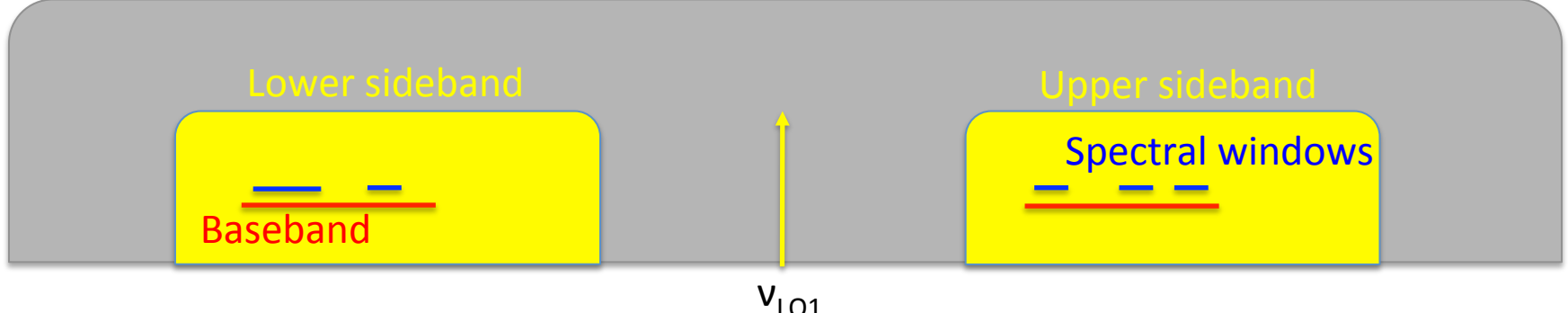

- ALMA bands have two sidebands (telescope output)
	- $-$  Widths and separations are band-dependent
	- Bands 3 and 7: each is 4 GHz wide
- Basebands sample the sideband signals
	- $-$  Each is 2-GHz wide and has two polarizations (X and Y)
- Spectral windows sample the baseband signals

## Spectral Setup

- Each baseband can support one correlator mode
	- $-$  Centre frequency, bandwidth, channel spacing & pol.
	- 14 modes are available at Cycle 1
		- [6 high-resolution (FDM) and 1 low-resolution (TDM)] x 2 pol.
		- OT will only let you choose a valid mode
- Basebands are independent
	- $-$  Different correlator modes in each (FDM or TDM)
- OT will try and calculate tuning solution
	- $-$  Errors will be reported
	- $-$  Spectral Visual Editor very useful for identifying problems

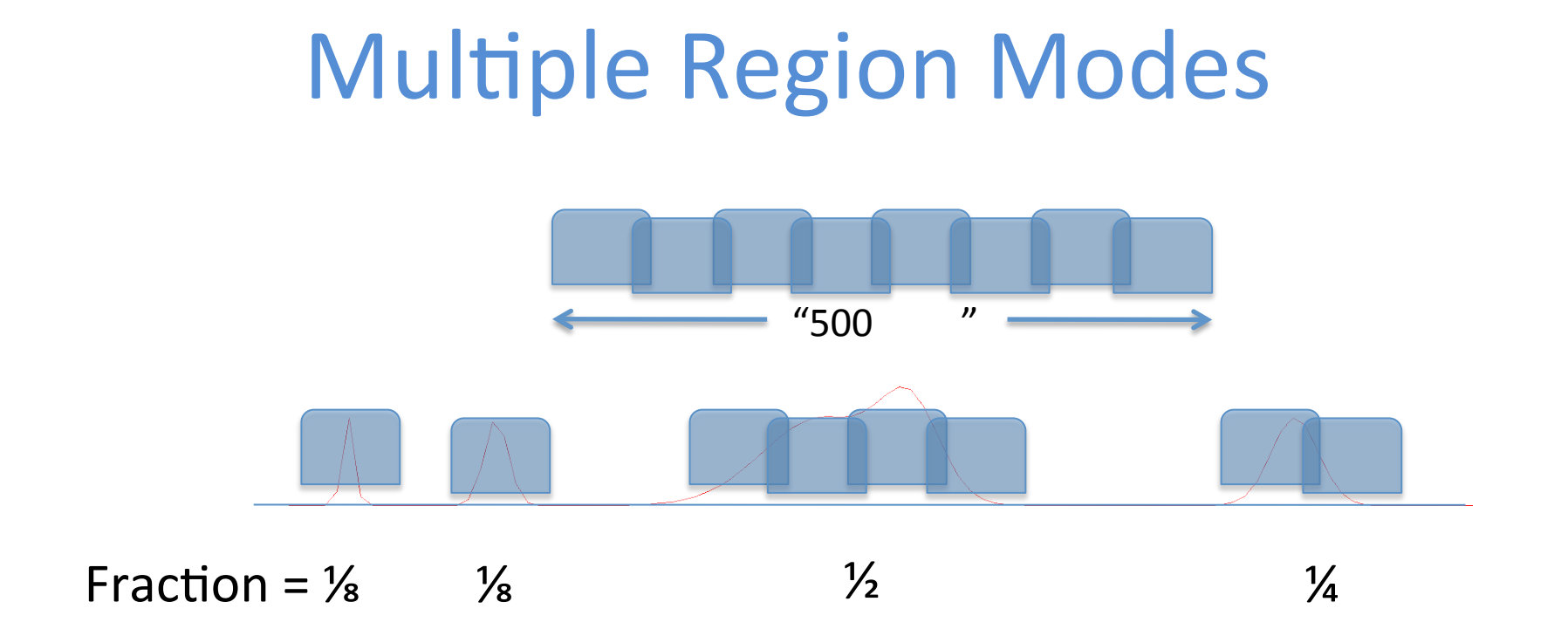

- FDM correlator modes can be split into >1 spws
	- $-$  Each is made up of multiple 62.5-MHz wide filters
	- $-$  Use the "fraction" parameter ( $\frac{1}{2}$ ,  $\frac{1}{4}$ ,  $\frac{1}{8}$ , etc.)
	- $-$  Spectral resolution in each must be the same

### Representative Frequency

- User must select one of the spws
	- $-$  Centre frequency becomes Representative Frequency
	- $-$  This default can be changed (within spw)
- RF has two purposes
	- $-$  Frequency used in sensitivity calculation
		- Determines  $PWV -$  user does not choose this
	- $-$  Sets field of view displayed in Spatial Visual Editor

## **Calibration Setup**

• As already explained, almost always not necessary

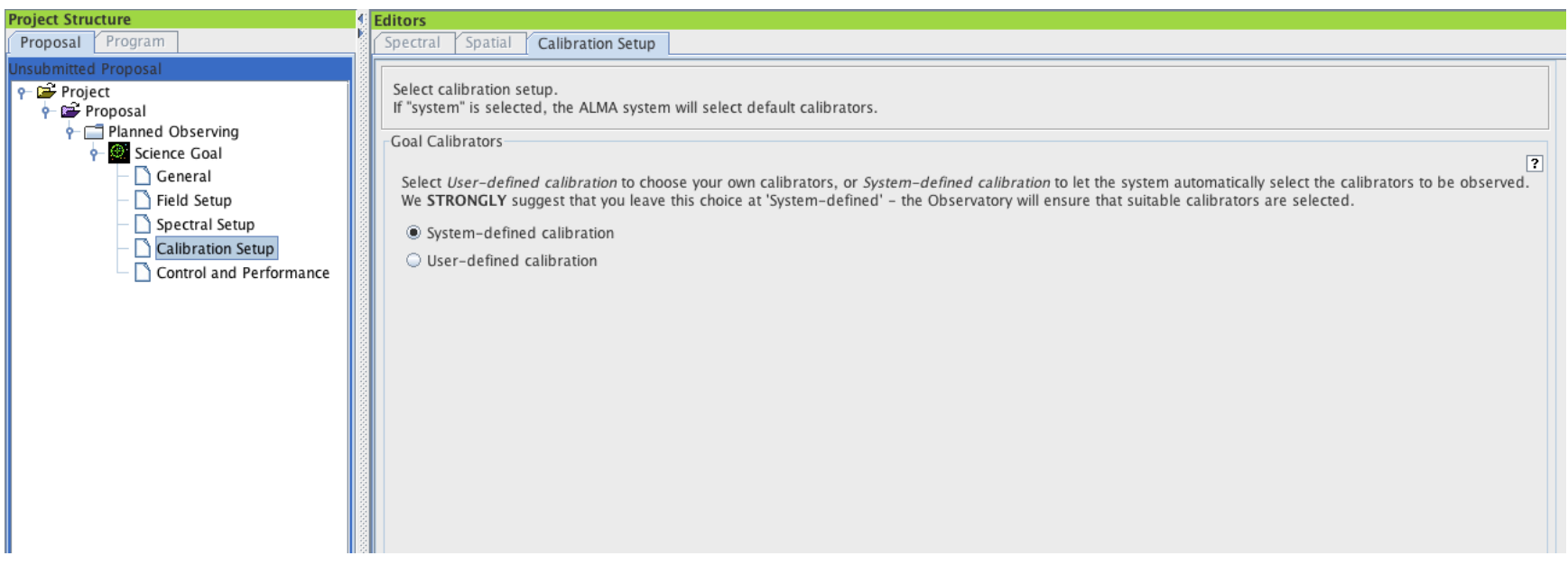

## Control and Performance

- Most important user inputs
	- $-$  Angular resolution (Θ)
	- Largest Source Angular Scale (LAS)
	- $-$  Required sensitivity (σ)
	- $-$  Bandwidth used for sensitivity
- ACA requirement will be based on Θ and LAS

 $-$  User can override (must be justified)

- Time Estimate button gives detailed breakdown
	- $-$  Includes calibration overheads

## **Control and Performance**

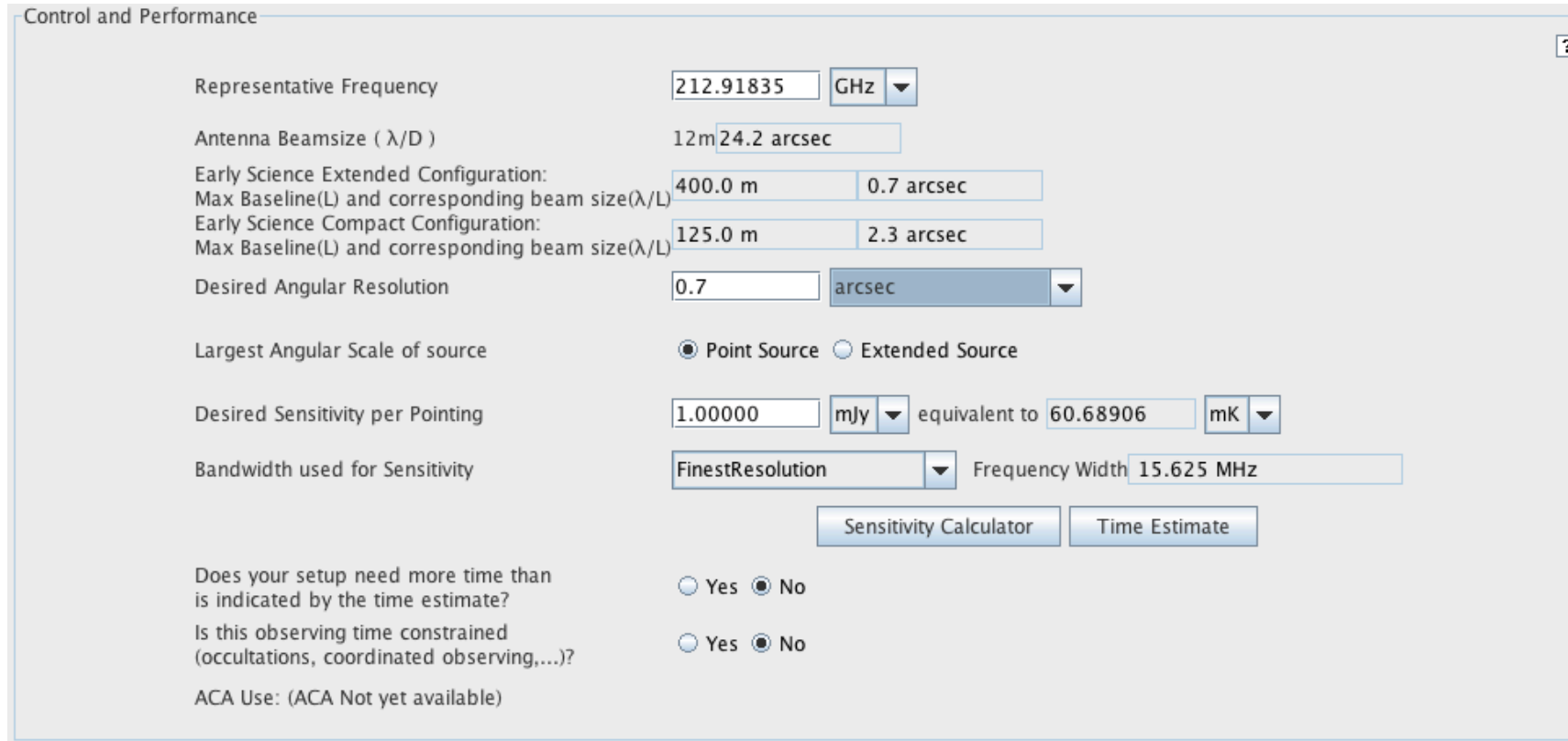

## **Proposal Submission**

- When ready, validate your proposal
	- $-$  OT will check that all necessary information is present
	- $-$  Errors will appear in Feedback panel
	- $-$  A project cannot submit with validation errors
- Submit
	- $-$  Project code assigned at this point
- For your records...
	- $-$  Email will acknowledge submission
	- $-$  Printable summary of proposal can be produced
	- $-$  OT will ask you to save to disk at this point  $-$  DO IT!

## Proposal Resubmission

- Resubmission is possible up to the deadline
	- $-$  Previous submission is overwritten
	- $-$  You can change almost every detail  $-$  still overwrites
	- $-$  Please save a local copy each time you submit
- Older (local) versions can now be resubmitted
	- $-$  This wasn't possible at Cycle 0

## **Submission Dangers**

- Using an old proposal as a template
	- $-$  This is very bad with an already submitted proposal
	- Other project will be overwritten
	- $-$  Read old proposal with "Use Project as Template"
- Resubmitting a locally-saved project that wasn't saved after submission
	- $-$  This will be a new submission i.e. new project code
- OT shows a project's submission status

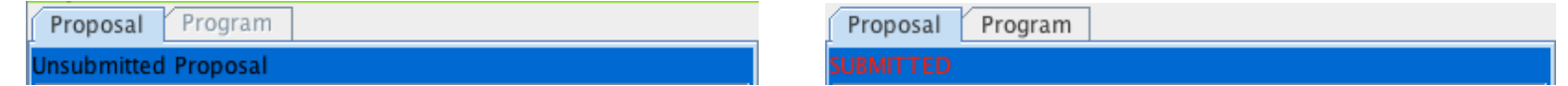

## Usage tips

- The OT shows a lot of information
	- $-$  Running it in full-screen mode is recommended
	- $-$  Panels can be hidden (e.g. Overview panel)
- Various default settings can be changed
	- $-$  Preferences dialogue is available through the File menu
- Extensive built-in help is available
	- $-$  Help menu (User Manual and Reference Manual)
	- $-$  Contextual help (Question Mark buttons)
	- $-$  Plus external videos and Quickstart guide (Science Portal)

# Happy proposal writing for Cycle 1!